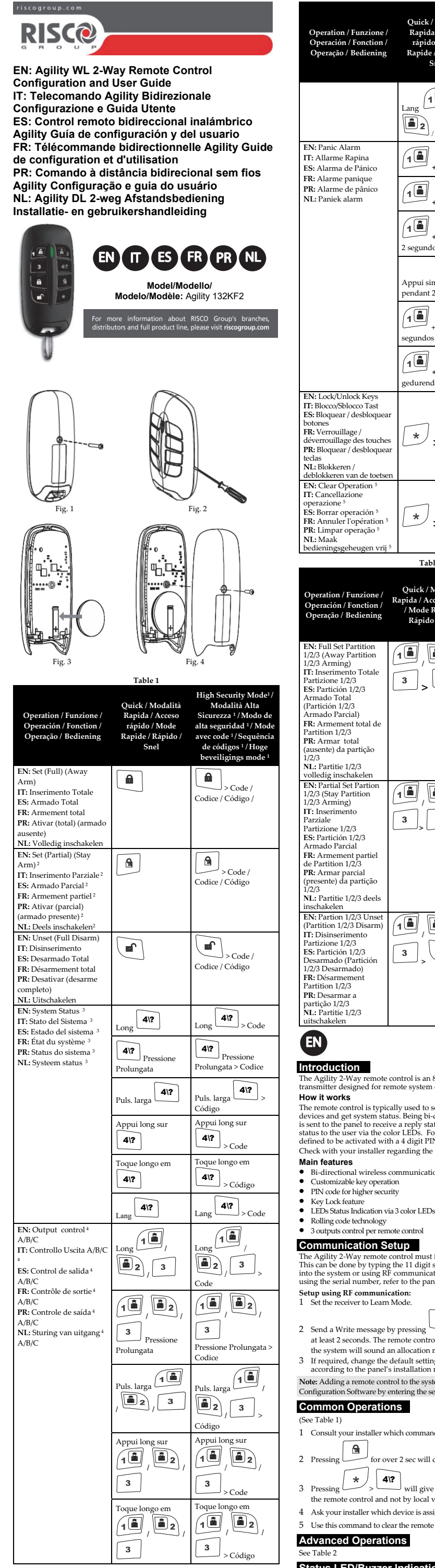

- 2 Pressing  $\boxed{\bigcirc}$  for over 2 sec will cancel the Entry Delay time.
- $3$  Pressing  $\left\{\star\atop{\star}\right\}$   $\left\{\right.4\right\}$  will give status indication only by the LED of the remote control and not by local voice message.
- 4 Ask your installer which device is assigned to which key.
- 5 Use this command to clear the remote control operation.

After each transmission (indicated by a flashing Green LED) from the remote control, the panel sends a status response indicated by the remote control's LEDs and Bu

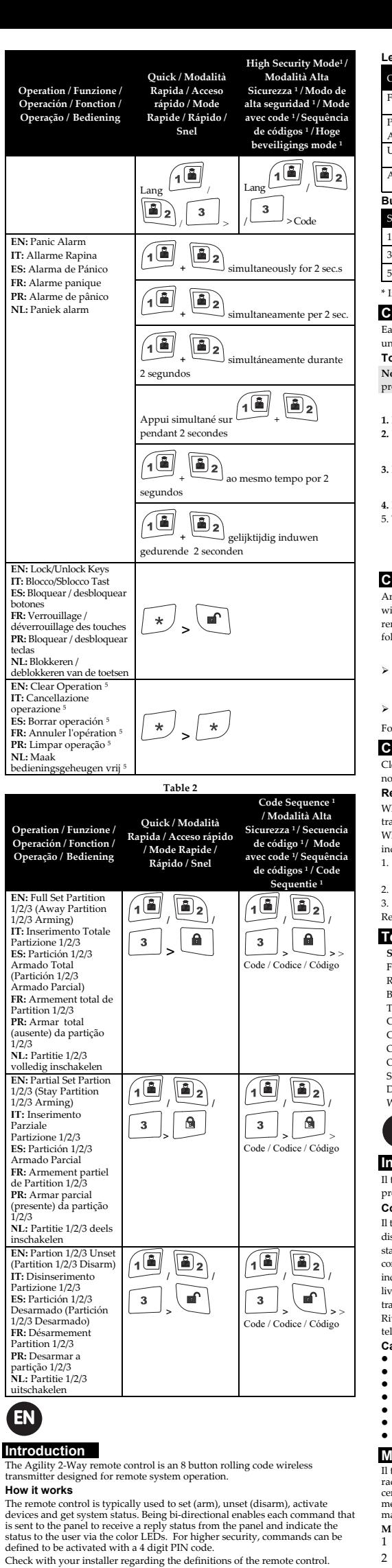

Rivolgersi al proprio installatore per informazioni inerenti le impostazioni del lecomando

#### **Communication Setup**

The Agility 2-Way remote control must identify itself to the system receiver.<br>This can be done by typing the 11 digit serial number of the remote control<br>into the system or using RF communication. To set up the remote cont

#### **Setup using RF communication:**

1 Set the receiver to Learn Mode.

- 1 Rivolgersi al proprio installatore per conoscere le funzioni definite con il codice.
- 2 Premendo per più di 2 secondi verrà cancellato il tempo di Ritardo in Ingress

 $\frac{3}{2}$  Premendo  $\frac{1}{2}$   $\frac{4}{2}$  verrà data l'indicazione dello stato del sistema

- 2 Send a Write message by pressing and simultaneously for at least 2 seconds. The remote control will sound a confirmation beep and
- the system will sound an allocation message.
- 3 If required, change the default settings of the remote control parameters according to the panel's installation manual.

**Note:** Adding a remote control to the system can be done remotely using the PC Configuration Software by entering the serial number of the remote control.

#### **Common Operations**

(See Table 1)

1 Consult your installer which commands are defined with a code.

#### **Advanced Operations**

See Table 2

# **Status LED/Buzzer Indications**

Pulire il telecomando con un panno asciutto o umido per rimuovere sporco o polvere. Non sottoporre i tasti del telecomando a contatto con sostanze .<br>liquide.

del LED verde a conferma che la batteria è stata sostituita correttamente 1. Utilizzando un cacciavite piccolo, svitare la vite e aprire il telecomando (vedi Figura 1 e 2).

# **Specifiche Tecniche**  Frequenza:<br>Portata:

- ⋒  $\mathbf{a}$ 2 Envíe un mensaje de escritura presionando simultaneamente duratne, al menos, 2 segundos. Sonará un tono de
- confirmación en el control remoto y un mensaje de grabación confirmada en el sistema. 3 Si es necesario, cambie la configuración predeterminada del control remote de acuerdo al manual de instalación del panel.

- 1 Consulte con su instalador qué comandos están definidos con un código.
- 2 Si presiona durante más de 2 segundos, se cancelará el tiempo de retardo de entrada.
	- 4\?
- $3$  Si presiona  $\swarrow$  >  $\swarrow$  obtendrá la indicación de estado solo en el LED del control remoto y no mediante un mensaje de voz local.

Tras cada transmisión del control remoto (indicada por un LED ver intermitente), el panel envía una respuesta de estado que se refleja en los LED y el zumbador del control remoto.

**Come funziona** 

telecomando viene utilizzato comunemente per l'inserimento e il

sinserimento del sistema, l'attivazione di dispositivi esterni e per conoscere lo stato del sistema. Essendo bidirezionale, il telecomando permette ad ogni comando inviato alla centrale di ottenere un segnale di risposta dalla stessa e dicare all'utente lo stato del Sistema tramite il colore dei LED. Per aumentare il livello di sicurezza, i comandi eseguiti da telecomando possono essere definiti amite un codice PIN a 4 cifre.

## **Caratteristiche principali**

- Comunicazione via radio bidirezionale Funzionamento di alcuni tasti personalizzabile
- Codice PIN per aumentare la sicurezza
- Funzione di blocco tasti
- Indicazione di stato sistema tramite LED a 3 colori
- Tecnologia "Rolling code" Controllo di 3 uscite per telecomando

# **Memorizzazione del Telecomando**

Il telecomando Agility bidirezionale deve essere memorizzato dal ricevitore radio della centrale. Inserire il numero di serie a 11 cifre del telecomando nella centrale oppure utilizzare la modalità di apprendimento radio. Per memorizzare il telecomando tramite il numero di serie, fare riferimento al manuale di installazione e programmazione della centrale.

**Memorizzazione tramite apprendimento radio:**  1 Predisporre la centrale in modalità apprendimento radio.

- 2 Inviare un messaggio "Write" premendo simultaneamente per almeno 2
- secondi i tasti e . Il telecomando e la centrale emetteranno
- un segnale acustico a conferma dell'avvenuta trasmissione e memorizzazione.
- 3 Se necessario, modificare i parametri impostati di fabbrica del telecomando facendo riferimento al manuale di installazione e programmazione della centrale.

**Nota:** E' possibile aggiungere il telecomando nella centrale anche da remoto utilizzando il Software di Configurazione inserendo il numero di serie del telecomando.

#### **Operazioni comuni**

Vedi tabella 1

solo dal LED del telecomando e non tramite il messaggio vocale localmente.

- 4 Chiedere al proprio installatore quale dispositivo è assegnato ad ogni tasto.
- 5 Utilizzare questo comando per annullare un'operazione eseguita sul telecomando.

# **Operazioni Avanzate**

Vedi tabella 2

## **Indicazioni di Stato LED/Cicalino**

Dopo ogni trasmissione (indicata con il lampeggio del LED verde) da parte del telecomando, la centrale invia una risposta di stato rappresentata tramite il LED e il cicalino del telecomando.

#### **Indicazioni a LED**

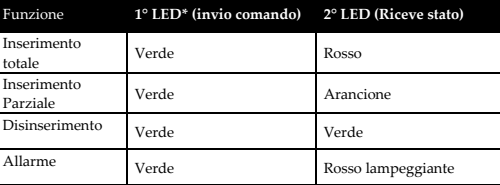

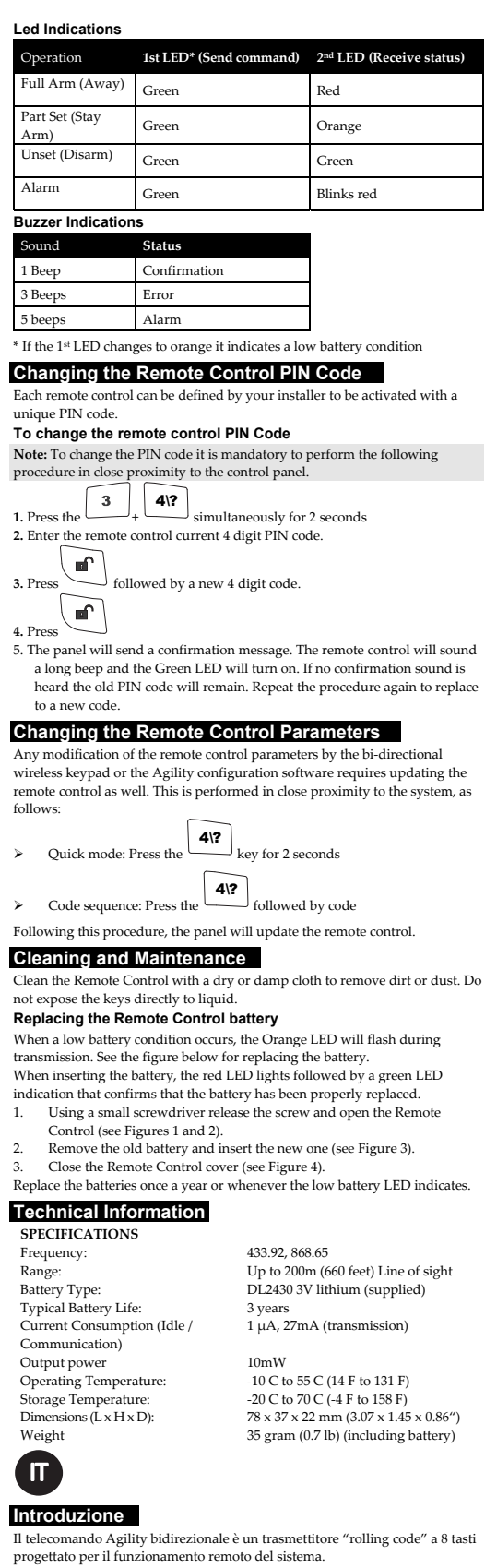

**Indicazioni Cicalino** 

Tono Acustico **Stato**  1 Segnale Conferma 3 Segnali Errore 5 Segnali Allarme \* Se il 1° LED s'illumina di arancione, indica una condizione di batteria scarica **Modifica del codice PIN del telecomando**  Ogni telecomando può essere definito dall'installatore per essere attivato con un codice PIN. **Per modificare il codice PIN del telecomando** 

# **Nota:** Per modificare il codice PIN è obbligatorio eseguire la seguente

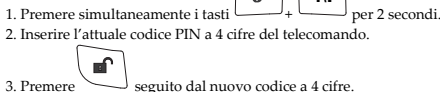

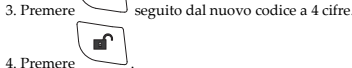

5. La centrale invierà un messaggio di conferma. Il telecomando emetterà un tono lungo e il LED verde s'illuminerà. Se il telecomando non riprodurrà alcun tono di conferma, il vecchio codice PIN non sarà stato modificato.

# **Modifica Parametri del Telecomando**

Qualsiasi modifica dei parametri del telecomando tramite Tastiera o Software di Configurazione richiede anche l'aggiornamento del telecomando. Con il telecomando in prossimità al sistema eseguire quanto segue:

#### In questo modo la centrale aggiornerà i parametri del telecomando.

## **Pulizia e Manutenzione**

#### **Sostituzione della Batteria del Telecomando**

Quando si verifica una condizione di batteria scarica, il LED arancione lampeggia durante la trasmissione. Vedere la figura seguente per la sostituzione della batteria. Quando si inserisce la batteria il LED rosso lampeggerà seguito dal lampeggio

2. Rimuovere la vecchia batteria e inserirne una nuova (vedi Figura 3).

3. Chiudere il coperchio del telecomando (vedi Figura 4). Sostituire la batteria una volta all'anno o ogni volta che il LED indica la condizione di batteria scarica.

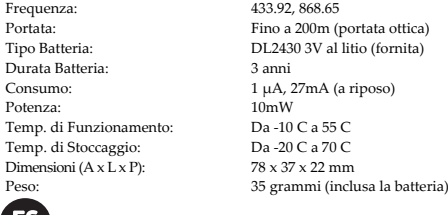

#### **Introducción**

**ES** 

Tipo Batter Durata Batt

Potenza: Temp. di F Temp. di St Dimensioni

El control remoto bidireccional Agility es un transmisor inalámbrico de código variable con 8 botones diseñado para el control de sistemas remotos. **Cómo funciona** 

El control remoto suele usarse para habilitar (armado) o deshabilitar (desarmado) el sistema, para activar dispositivos y para obtener el estado del sistema. Al ser un sistema bidireccional, permite que cada comando que se envía al panel reciba un estado de respuesta y que el usuario vea el estado a través de los LED de colores. Para mayor seguridad, es posible definir comandos para activar con un código PIN de 4 dígitos. Consulte a su instalador para conocer las definiciones del control remoto.

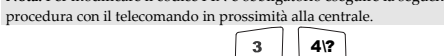

#### **Funciones principales**

- Comunicación inalámbrica bidireccional
- Botones personalizables
- Código PIN para mayor seguridad
- Bloqueo de botones<br>● Indicación de estado con 3 LED de colores
- Tecnología de código variable

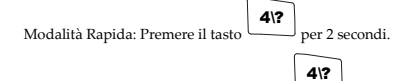

> Modalità Alta Sicurezza: Premere il tasto seguito dal codice

#### Control de 3 salidas por control remoto **Configuración de comunicaciones**

El control remoto bidireccional de Agility 2-Way debe identificarse a sí mismo<br>en el sistema receptor. Esto se puede hacer introduciendo en el sistema los 11<br>dígitos del número de serie del control remoto o utilizando la c

**Configuración mediante comunicación RF:**  1 Ponga el panel en modo Aprendizaje

**Nota:** Añadir un control remoto al sistema puede hacerse remotamente

#### utilizando el Software de Configuración de PC, introduciendo el número de serie del control remoto.

# **Operaciones comunes**

# Ver tabla 1

- 4 Consulte con su instalador qué dispositivo está asignado a cada botón.
- 5 Utilice este comando para borrar la operación del control remoto.

#### **Operaciones avanzadas**

Ver tabla 2

# **Indicaciones de los LED de estado/zumbador**

#### **Indicaciones de los LED**

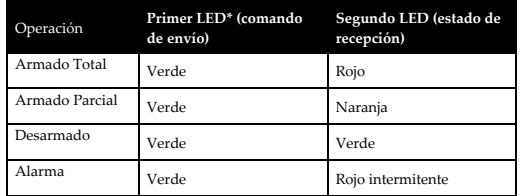

#### **Indicaciones del zumbado**

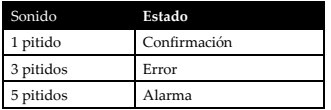

\* Si el primer LED cambia a color naranja, significa que la batería tiene poca carga.

Su instalador puede definir cada control remoto para que se active con un código PIN exclusivo.

**Para cambiar el código PIN del control remoto** 

**Nota:** Para cambiar el código PIN del control remoto es obligatorio llevar a ento cerca del panel de control.  $4\sqrt{?}$  $3<sup>1</sup>$ 1. Presionar  $\Box$   $\Box$  simultáneamente durante 2 segundos 2. Introducir el código PIN de 4 dígitos actual del control remoto.

3. Presionar seguido de un nuevo código de 4 dígitos.  $\sqrt{m}$ 

4. Presionar 5. El panel enviará un mensaje de confirmación. El control remoto emitirá un pitido largo y se encenderá el LED verde. Si no se oye ningún sonido de confirmación, se conservará el código PIN antiguo. Repita el procedimiento para cambiar el código cuando quiera uno nuevo.

## **Cambiar los parámetros del control remoto**

Cualquier modificación de los parámetros del control remoto desde el teclado inalámbrico bidireccional o el software de configuración de Agility requiere también la actualización del control remoto. Para ello, debe estar muy cerca del sistema y proceder como se indica a continuación:

Potencia de salida 10 mW<br>Temperatura de funcionamiento: De -10 °C a 55 °C Temperatura de funcionamiento: De -10 °C a 55 °C<br>Temperatura de almacenamiento: De -20 °C a 70 °C Temperatura de almacenamiento: De -20 °C a 70 °C<br>Dimensiones (L x Al x Pr): 78 x 37 x 22 mm  $D$ imensiones (L x Al x Pr): Peso 35 gramos (pila incluida)

La télécommande bidirectionnelle Agility est un émetteur à code tournant sans fil à 8 boutons conçu pour com

**Limpieza y mantenimiento** 

Limpiar el control remoto con un paño seco o húmedo para eliminar la suciedad o el polvo. No exponer los botones directamente a líquidos.

# **Reemplazar la pila del control remoto**

Si queda poca pila, el LED naranja parpadeará durante la transmisión. Consulte la siguiente figura para ver cómo reemplazar la pila. Al introducir la pila, el LED rojo se ilumina seguido de un indicador LED verde que confirma que la batería se ha reemplazado correctamente. 1. Con un destornillador pequeño, aflojar el tornillo y abrir el control

La télécommande bidirectionnelle Agility doit s'identifier au récepteur du système.<br>Vous pouvez pour cela saisir le numéro de série à 11 chiffres de la télécommande dans<br>le système ou utiliser le mode d'adressage RF. Pour l'aide du numéro de série, reportez-vous au guide d'installation du système de sécurité. **Configuration via la communication RF :** 

- remoto (ver las Figuras 1 y 2).
- 2. Extraer la pila antigua e insertar la nueva (ver la Figura 3). 3. Cerrar la cubierta del control remoto (ver la Figura 4).
- Reemplazar la pila una vez al año o cuando se ilumine el LED de pila baja.

- 2 Envoyez un message d'adressage en appuyant simultanément sur les<br>touches  $\begin{bmatrix} \begin{array}{ccc} \bullet \\ \bullet \end{array} \end{bmatrix}$  et  $\begin{bmatrix} \begin{array}{ccc} \bullet \\ \bullet \end{array} \end{bmatrix}$  pendant au moins 2 secondes. La
- touches et et pendant au moins 2 secondes. La télécommande émettra un bip de confirmation et le système émettra un

#### **Información técnica**

**Note :** Vous pouvez ajouter la télécommande au système à distance depuis le logiciel de configuration en saisissant le numéro de série de la télécom

**ESPECIFICACIONES**  Frecuencia: 433.92, 868.65 Alcance: Hasta 200 m - Visión directa DL2430 de litio de 3 V (suministrada) Duración típica de la pila: 3 años Consumo de corrien (inactivo/comunicación) 1 µA, 27 mA (transmisión)

2 Appuyez sur **pendant** plus de 2 secondes pour annuler le délai de temporisation d'entrée.

 $3$  Appuyez sur  $\left( \frac{\ast}{\frac{1}{\ast}} \right)$   $\left( \frac{4\cdot 2}{\frac{1}{\ast}} \right)$  pour obtenir l'état via le voyant de la

- nmande uniquement et non via un message vocal local. 4 Contactez votre installateur pour connaître le périphérique affecté une
- touche spécifique. 5 Utilisez cette commande pour annuler l'opération sur la télécon

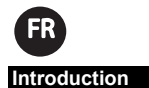

#### **Méthode de fonctionnement**

Votre installateur peut configurer la télécommande de façon à l'activer à l'aide d'un code PIN un

**Remarque :** pour modifier le code PIN, il est essentiel d'appliquer la iivante le plus près possible de la centrale

La télécommande permet généralement d'armer, de désarmer et d'activer les périphériques, mais aussi d'obtenir l'état du système. Grâce à sa technologie bidirectionnelle, chaque commande envoyée à la centrale reçoit un état, qui est indiqué par le biais de voyants de couleur. Pour une sécurité accrue, il es possible d'activer les commandes à l'aide d'un code PIN à 4 chiffres. Contactez votre installateur pour connaître les définitions de la télécommande.

# **Caractéristiques principales**

Toute modification des paramètres de la télécommande via le clavier sans fil<br>bidirectionnel ou le logiciel de configuration Agility requiert la mise à jour de<br>la télécommande. Il est pour cela nécessaire de se trouver le p du système :

 $\triangleright$  Mode rapide : appuyez sur la touche pendant 2 secondes Mode avec code : appuyez sur , puis saisissez le code  $|4|?$  $|4|$ ?

La centrale met à jour la télécomi

- Communication sans fil bidirectionnelle Touches personnalisables
- 
- Code PIN pour une sécurité accrue Fonction de verrouillage des touches Indication d'état via LED 3 couleurs
- Technologie à code tournant
- Contrôle de 3 sortie par télécommande
- Si la pile de la télécommande est faible, le voyant orange clignote lors de la transmission. Consultez la figure ci-dessous pour remplacer la pile. Lorsque vous insérez la pile, le voyant rouge s'allume suivi d'un voyant vert
- pour vous informer que la pile a correctement été remplacée. 1. À l'aide d'un petit tournevis, desserrez la vis et ouvrez le boîtier de la
- télécommande (Figures 1 et 2). 2. Retirez la pile usagée et insérez-en une neuve (Figure 3).
- 3. Refermez le boîtier de la télécommande (Figure 4). nplacez les piles une fois par an ou dès que le voyant de remplacement des

#### **Configuration de la Communication**

1 Configurez le récepteur en mode Adressage.

# bip de confirmation d'adressage. 3 Si vous devez modifier les paramètres par défaut de la télécommande, suivez les instructions du manuel d'installation du système.

CNPP Cert: BP 2265, 27950 51 INFERENCES, Angelia de certification<br>Ce produit répond aux exigences du référentiel de certification NF324-H58 pour la classification 2 boucliers, et de la RTC 50131-3.

# **Fonctions courantes**

Voir tableau 1 1 Contactez votre installateur pour connaître les commandes définition de la contracte de la un code.

O comando remoto de 2 way Agility deve identificar-se ao recetor do sistema.<br>Isso pode ser feito digitando o número de série de 11 dígitos do controlo<br>remoto no sistema ou usando a comunicação RF. Para configurar o control remoto usando o número de série, consulte o manual de instalação do painel. **Configuração usando comunicação RF:** 

#### **Fonctions avancées**  Voir tableau 2

**Indications LED/Sonores**<br>Après chaque transmission (indiquée p ion (indiquée par un voyant vert clignotant) via la envoie une réponse d'é<br>iande. et le buzzer de la télécon

#### **Indications LED**

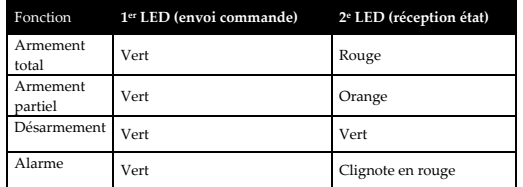

#### **Indications Sonores**

- $3$  Pressione  $\frac{1}{2}$  >  $\frac{1}{2}$  para obter a indicação do status somente através do LED do comando à distância e não por mensagem de voz local. 4 Pergunte ao instalador qual o dispositivo que está atribuído e a que tecla.  $\star$  4\?
- 5 Utilize esse comando para limpar a operação do comando à distância . **Operações avançadas**

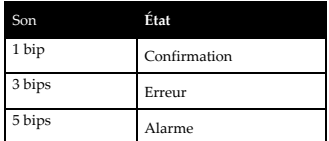

\* Si le premier voyant devient orange, cela indique que la pile est faible

Após cada transmissão (indicada por um LED verde intermi comando à distância , o painel envia uma resposta de status indicada pelo emissor sonoro e pelos LEDs do comando à distância . **Indicações via LED** 

#### **Modification du code PIN de la télécommande**

#### **Pour modifier le code PIN de la télécommande**

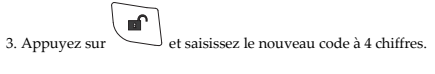

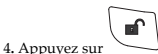

5. La centrale envoie un message de confirmation. La télécommande émet un signal sonore long et le voyant vert s'allume. Si aucun son de confirmation n'est émis, l'ancien code PIN est conservé. Répétez cette procédure pour saisir un nouveau code.

#### **Modification des paramètres de la télécommande**

e o comando à distância com um pano seco ou húmido para remove sujidade ou poeira. Não exponha as teclas diretamente a líquidos. **Substituição da bateria do comando à distância** 

LED de bateria fraca. **Informações técnicas ESPECIFICAÇÕES** 

**Nettoyage et maintenance** 

Nettoyez la télécommande avec un chiffon sec ou légèrement humide pour retirer la saleté et la poussière. N'exposez pas les touches directement à des liquides.

Duração típica da bateria: Consumo de corrente (inativo /

Potência de saída 10 mW Temperatura de funcionamento: -10 °C a 55 °C (14 °F a 131 °F) Temperatura de armazenamento:  $-20$  °C a 70 °C (-4 °F a 158 °F)<br>Dimensões (C x A x P):  $78 \times 37 \times 22$  mm (3,07 x 1,45 x (

# **Remplacement de la pile de la télécommande**

#### piles vous indique de le faire. **Informations techniques**

#### **SPÉCIFICATIONS**

- 
- **Fréquence : 433.92 868.65**<br> **Portée : 433.92 868.65**<br> **Iusqu'à 200 m** 1990 m.<br>
Portée : Jusqu'à 200 m champ libre<br>
Type de pile : Lithium 3 V DL2430 (fourn Lithium  $3$  V DL2430 (fournie)<br> $3$  ans Autonomie de la pile : Consommation électrique (inactivité/communication) 1 µA, 27 mA (transmission) Puissance de sortie  $$\rm 10~mW$$  Température de fonctionnement :  $$\rm -10~^{o}\rm C$  à 55  $^{\rm o}\rm C$ Température de fonctionnement : Température de stockage : -20 °C à 70 °C Dimensions  $(L \times H \times P)$ : 78 x 37 x 22 mm

Poids 35 g (pile comprise) EN50131-1, RTC 50131-3 ,EN50131-3, Grade 2, PD 6662:2017 EN50130-5, Environmental class II (IP32) ,EN50131-6, Type C **Organisme de certification** 

> 4 Vraag uw installateur welk apparaat gekoppeld is aan welke toets. 5 Gebruik dit commando om de ingedrukte toetsen van uw afstandsb

allateur welke commando's ingesteld zijn met een code

te drukken gedurende ten minste 2 seconden.

DL2430 de lítio de 3 V (fornecida)

 $78 \times 37 \times 22 \text{ mm}$  (3,07 x 1,45 x 0,86 pol.)

AFNOR CERTIFICATION: 11 rue Francis de Pressensé 93571 LA PLAINE SAINT-DENIS Cedex, http://www.marque-nf.com CNPP Cert: BP 2265, 27950 ST MARCEL, http://www.cnpp.com

> Na elke transmissie (aangegeven door een knipperende groene LED) van de afstandsbediening, zal de paneel een antwoord sturen met de status die weergegeven worden via de LED's en buzzer van de afstandsbediening.

'olledig<br>1995chakeld Groen Rood Deels ingeschakeld Groen Oranje

Alarm Groen Knippert rood

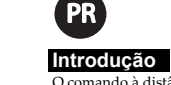

O comando à distância bidirecional Agility é um transmissor sem fio de código dinâmico com 8 botões, projetado para operar o sistema à distância. **Como funciona** 

O comando à distância é normalmente usado para ativar (armar), desativar

(desarmar), ativar dispositivos e obter o status do sistema. A tecnologia<br>bidirecional permite que cada comando enviado ao painel receba um status de<br>resposta que é indicado ao usuário por meio dos LEDs coloridos. Para mai segurança, os comandos<br>código PIN de 4 dígitos.

verifique com o seu instalador as configurações do comando à distân

1. Druk gelijktijdig op  $\begin{bmatrix} 3 \\ -4 \end{bmatrix}$  gedurende 2 seconden 2. Geef de 4-cijferige PIN code in op de afstandsbediening.

Allen Code sequentie: Druk op de  $\left( \frac{4!}{2} \right)$  toets gevolgd door de code Als deze procedure gevolgd wordt zal het paneel de afstandsbediening updaten.

- **Características principais**
- Comunicação sem fios bidirecional Operação de teclas personalizável
- Código PIN para maior segurança Função de bloqueio de teclas
- Indicação de status por LEDs de 3 cores
- Tecnologia de código dinâmico Controlo de 3 saídas por comando à distância

# **Configuração de Comunicação**

Typische batterij levensduur: Stroomverbruik (in rust/ bij communicatie)

Gewicht 35 gram (0.7 lb) (inclusief batterij) RED Compliance Statement:<br>Hereby, RISCO Group declares that this equipment is in compliance with the<br>essential requirements and other relevant provisions of Directive 2014/53/EU.<br>For the CE Declaration of Conformity please

Dichiarazione di Conformità RED:<br>La sottoscritta RISCO Group, dichiara sotto la propria responsabilità che<br>questo prodotto è conforme ai requisiti essenziali e alle altre rilevanti<br>disposizioni della Direttiva Europea 2014

Declaración de Conformidad RED :<br>Cor la presente, RISCO Group declara que este equipo cumple con los<br>Por la presente, RISCO Group declara que este equipo cumple con los<br>2014/53/EU. Para la Declaración de Conformidad CE, po

- 1 Defina o recetor para o modo de aprendizagem.
- 2 Envie uma mensagem de gravação pressionando simultanea
- $\boxed{\bullet}$  $\bullet$ e pelo menos 2 segundos. O controlo remoto emitirá um
- bipe de confirmação e o sistema emitirá uma mensagem de alocação.
- Se necessário, altere as configurações padrão dos parâmetros do co remoto de acordo com o manual de instalação do painel. **Nota:** A adição de um comando remoto ao sistema pode ser efetuada remotamente utilizando o software de configuração para PC, digitando o número de série do comando remoto.
- 

# **Operações comuns**

Veja a tabela 1

- 1 Consulte o seu instalador sobre quais comandos que podem ser configurados com um código.
- 2 Pressione mais de 2 segundos para cancelar o tempo de retardamento de entrada.

# Veja a tabela 2

# **Indicações de status sonoras e via LED**

Operação **1º LED\* (enviar comando) 2º LED (receber status)**

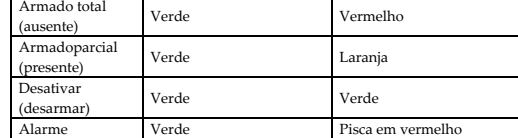

#### **Indicações sonoras**

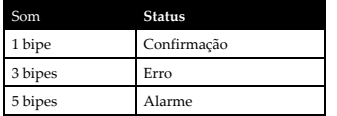

\* Se o 1º LED mudar para laranja, isso indica que a bateria está fraca.

#### **Alteração do código PIN do Comando à distância**

Cada comando à distância pode ser configurado pelo instalador para que seja ativado com um código PIN exclusivo.

#### **Para alterar o código PIN do comando à distância**

**Nota:** Para alterar o código PIN, é necessário realizar o procedimento a seguir, próximo ao painel de controlo.

2. Digite o código PIN atual de 4 dígitos do comando à distância .

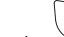

3. Pressione e insira o novo código de 4 dígitos.

4. Pressione  $\sum_{i=1}^{\infty}$  dividual manufaction confirmação. O comando à distância entitirá um bipe longo e o LED verde acenderá. Se nenhum som de confirmação for ouvido, o código PIN antigo será mantido. Repita o procedi

obligates RISCO to accept Product returns directly from end users who purchased the Products for their own use from RISCO's customer or from any installer of RISCO, or other services provide warranty or other services to a parties that suggest that RISCO has any warranty or service obligation to, or any contractual privy with, any recipient of a Product.

**Remedies**. In the event that a material defect in a Product is discovered and reported to a<br>cordance with the below RNSCO during the Warranty Period, RISCO shall accept return of the defective Product in<br>repaired the def

**Limitations**. This Limited Warranty is the only warranty made by RISCO with respect to Limitations. This Limited Warranty is the only warranty made by RISCO with respect to the Products. The warranty is not transferable t

the Products. The warranty is not transferable to any third party. To the maximum extent flocued by applicable law, this Limited Warranty shall not apply and will be void if: (i) the conditions set forth above are not met

directive 2014/53/EU sur notre site web, à l'adresse suivante

# **Alteração dos parâmetros do comando à distância**

Qualquer modificação dos parâmetros do comando à distância pelo teclado bidirecional sem fio ou pelo software de configuração do Agility exige também a atualização do comando à distância . Isso deve ser feito próximo ao

**Limpeza e manutenção** 

Quando a bateria estiver fraca, o LED laranja piscará durante a transmissão.

Veja a figura abaixo para substituir a bateria.

Quando a pilha é inserida, o LED vermelho acende seguido por um LED verde que confirma que a pilha foi substituída corretamente. 1. Usando uma chave de fendas pequena, solte o parafuso e abra o

comando à distância (ver Figuras 1 e 2). 2. Remova a bateria antiga e insira a nova (ver Figura 3).

3. Feche a tampa do comando à distância (ver Figura 4). Substitua as baterias uma vez por ano ou sempre que houver a indicação do

Alcance: Distância livre de até 200 m (660 pés)<br>
Tipo de bateria: DI 2430 de lítio de 3 V (fornecida)

Frequência: 433.92, 868.65

comunicação)

1 µA, 27 mA (transmissão)

Peso 35 gramas (0,7 libras) (com bateria)

**Beschrijving** 

De Agility 2-weg afstandsbediening is een 8-knops draadloze zender met rolling code functie welke ontworpen is voor bediening van het systeem op

afstand. **Hoe werkt het** 

**AL** 

De afstandsbediening wordt meestal gebruikt om het systeem uit of in te schakelen, apparaten te bedienen en de systeem status op te vragen. Door gebruik te maken van 2-weg communicatie is het mogelijk om bij elk commando een status te verkrijgen van het paneel en de status aan te geven via de gekleurde LED's. Voor een hogere beveiliging kan u gebruik maken van commando's die gekoppeld zijn aan een 4-cijferige PIN code. Bevraag uzelf bij uw installateur over de mogelijkheden van uw

De Agility 2-weg afstandsbediening dient zichzelf te identificieren aan de<br>systeem ontvanger. Dit is mogelijk door het ingeven van de 11-cijferige code<br>van de afstandsbediening of door gebruik te maken van de RF communicat

2 Verstuur een aanleer boodschap door gelijktijdig op de toetsen

afstandsbediening. **Hoofdkenmerken** 

 2-weg draadloze communicatie Toetsbediening vrij programmeerbaar PIN code voor een hogere veiligheid Toetsblokkering functie

LED's status indicatie via 3 gekleurde LED's

Rolling code technologie

 3 bedienbare uitgangen per afstandsbediening **Communicatie instellingen** 

**Instellen via RF communicatie:**  1 Plaats de ontvanger in leermode.

3 De afstandsbediening zal een bevestigingsbieptoon genereren en op het systeem zal er een aanleerboodschap gehoord worden. 4 Indien nodig kan u de standaard instellingen wijzigen van de afstandsbediening volgens de installatiehandleiding van het paneel. **Opmerking:** Het toevoegen van een afstandsbediening aan het systeem kan uitgevoerd worden op afstand door gebruik te maken van de PC configuratie software via het ingeven van het serienummer van de afstandsbediening.

2 Door op te drukken gedurende 2 sec wordt de in/uitlooptijd

 $\frac{3}{2}$  Door op  $\frac{4\sqrt{2}}{2}$  te drukken zal er enkel een status indicatie 3 Door op  $\left\lfloor \frac{\ast}{\ast} \right\rfloor$  (41?) te drukken zal er enkel een status indicat gegeven worden via de LED van de afstandsbediening en niet via de

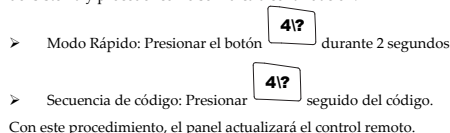

# Con este procedimiento, el panel actualizará el control remoto

**Algemene bediening** 

Zie tabel 1

opgeheven.

lokale spraakboodschap.

op te heffen.

**Geavanceerde bediening** 

Zie tabel 1

**Status LED/Buzzer indicaties** 

**Led indicators** 

Bediening **1ste LED\* (Stuur** 

**commando) 2de LED (Ontvang status)**

Volledig

#### **Buzzer indicators**

Uitschakelen Groen

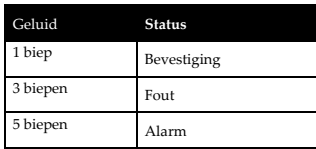

\* Als de 1ste LED een oranje kleur aangeeft dan betekend dit dat er een lage batterijfout aanwezig is

#### **Wijzigen van de PIN code op de afstandsbediening**

Elke afstandsbediening kan ingesteld worden door uw installateur zodat u een unieke PIN code dient te gebruiken.

#### **Om uw PIN Code van uw afstandsbediening te wijzigen**

**Opmerking:** om de PIN code te wijzigen is het aangeraden om de<br>onderstaande procedure te volgen in de directe nabijheid van het<br>beveiligingspaneel.

3. Druk op gevolgd door een nieuwe 4-cijferige code.

#### 4. Druk op

5. Het paneel zal een confirmatie signaal versturen. Op de afstandsbediening zal er een lange biep te horen zijn en zal de groene LED opgelicht worden. Als er geen confirmatie geluid gehoord wordt, dan is de oude PIN code nog steeds actief. Gelieve de procedure opnieuw uit te voeren om de code te vervangen.

## **Wijzigen van de parameters op de afstandsbediening**

Elke modificatie van de parameters van de afstandsbediening via het 2-weg<br>bediendeel of de configuratie software vereist dat de afstandsbediening een<br>update moet krijgen. Dit dient als volgt te gebeuren in directe nabijhei

flird party service provider, induding, but not limited to, CSM interuptions, lack of or<br>internet outage and/or telephony failure. BATTERIES ARE EXPLICITLY EXCLUDED<br>FROM THE WARRANTY AND RISCO SHALL NOT BE HELD RESPONSIBLE

Snelle modus: Druk op de  $\left(\frac{4\pi}{\epsilon}\right)$  toets gedurende 2 seconder

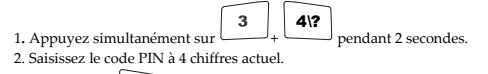

**Reinigen en onderhoud** 

Reinig de afstandsbediening met een droge of vochtige doek om stof of vuil te

van de batterij.<br>Wanneer u de batterij vervangt, de rode LED op gevolgd door een groene<br>LED-indicatie die bevestigd dat de batterij correct vervangen is<br>1. Via een kleine schroevendraaier verwijdert u de schroef en opent u

verwijderen. Stel de toetsen niet direct bloot aan vloeistoffen. **Vervangen van de batterij in de afstandsbediening**  Wanneer er een lage batterijfout weergegeven wordt zal de oranje LED knipperen tijdens het versturen. Zie de figuur hieronder voor het vervangen

2. Verwijder de oude batterij en plaats de nieuwe (zie Figuur 3). 3. Sluit de afstandsbediening (zie Figuur 4). Vervang de batterijen één maal per jaar of telkens wanneer de lage batterij LED aangegeven wordt.

Bereik: Tot 200m Gezichtsveld<br>Batterij Type: DL2430 3V lithium (me

 $\begin{array}{ll} \text{Opslagtemperature:} & \text{--}20\text{ C to }\text{70 C (-4 F to }\text{158 F})\\ \text{Afmetingen (L x H x D): & \text{--}78 \times 37 \times 22 \text{ mm (3.07 x 1.45)} \end{array}$ 

**Technische informatie** 

1 µA, 27mA (bij transmissie)

-10 C tot 55 C (14 F tot 131 F)

 $78 \times 37 \times 22 \text{ mm}$  (3.07  $\times$  1.45  $\times$  0.86")

Uitgangsvermogen 10mW

**SPECIFICATIES**<br>Frequentie:<br>Bereik:

not install or integrate the Product in the end user's security system and is therefore not installed for and cannot guarantee the performance of the end user's security system which uses the Product or which the Product i

HEREBY DISCLAIM ALL EXPRESS, IMPLIED OR STATUTORY, REPRESENTATIONS, INCLUDING REVIDENCY, INCLUDING BUT AND CONDITIONS OF MERCARD TO THE WARRANTIES, CUARANTEES, AND CONDITIONS OF MERCHANTABILITY, FITURES FOR A PARTICULAR PU COMMUNICATIONS. RISCO IS NOT RESPONSIBLE FOR ANY DELAYS, DELIVERY FAILURES, OR OTHER DAMAGE RESULTING FROM SUCH PROBLEMS. RISCO WARRANTS THAT ITS PRODUCTS DO NOT, TO THE BEST OF ITS KNOWLEDGE, INFINITENCE UPON ANY PATENT, COPYRIGHT, TRADEMARK, TRADE SECRET OR<br>OTHER INTELLECTUAL PROPERTY RIGHT IN ANY EVENT RISCO SHALL NOT BE<br>LIABLE FOR ANY AMOUNTS R

 $©$  RISCO Group  $11/2019$ 

Vous pouvez trouver la copie complète de la déclaration de conformité à la

Por meio deste, a RISCO Group declara que seu equipamento está em<br>conformidade com as necessidades essenciais e outras provisões relevantes da<br>diretiva 2014/53/EU. I Para evr a declaração de conformidade da CE, por favor<br>c

www.riscogroup.com. **Declaração de conformidade RED:** 

 ${\rm RWX132KF800A} \quad \ \, 868.65 \ {\rm MHz}$ 

433.92, 868.65

DL2430 3V lithium (meegeleverd)

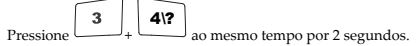

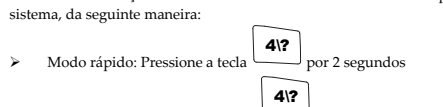

Sequência de códigos: Pressione e insira o código Após esse procedimento, o painel atualizará o comando à distâ

> **Ordering Information / Informazioni per l'Ordine / Información para pedidos / Informations de commande / Informações sobre pedidos / Bestelinformatie / Beschrijving P/N Description / Descrizione / Descripción / Description / Descrição** RWX132KF400A 433.92 MHz 8 button remote control /

Telecomando Bidirezionale 8 tasti, freq. 433.92 Mhz / Control remoto de 8 botones / Télécommande à 8 boutons / Comando à distância de 8 botões / 8-knops afstandsbediening

Telecomando Bidirezionale 8 tasti,<br>freq. 868.65 Mhz / Control<br>Telécommande à 8 boutons /<br>Télécommande à 8 boutons /<br>Comando à distância de 8 botões /<br>8-knops afstandsbediening

**Standard Limited Product Warranty ("Limited Warranty")** 

RISCO. Itd. ("RISCO") guarantee RISCO's hardware products ("Products") to be free from<br>defects in materials and workmanship when used and stored under normal conditions and<br>in accordance with the instructions for use suppl

4\?